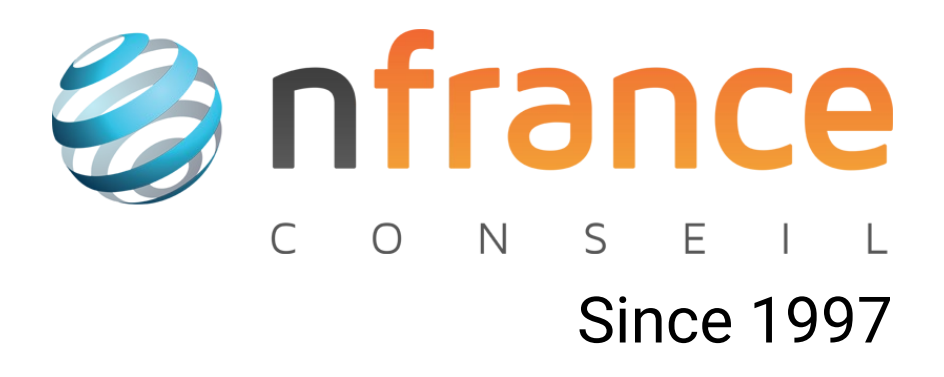

# Renouvellement des abonnements explicites

## Table des matières

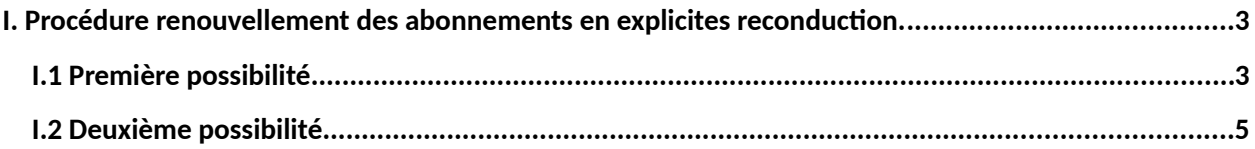

# <span id="page-2-1"></span>I. Procédure renouvellement des abonnements en explicites reconduction.

Si vous avez fait le choix de ne pas adhérer au prélèvement automatique pour le renouvellement de vos abonnements, ceux-ci seront en explicite reconduction.

Cela signifie que vous faites vous même la commande de renouvellement de vos services enregistrés chez NFrance conseil.

Pour effectuer votre renouvellement, vous avez deux possibilités :

- Soit d'attendre que l'espace-client vous propose le renouvellement depuis l'accueil ( 1 mois avant la date d'expiration )
- Soit de renouveler depuis la gestion des comptes en cliquant sur administrer concernant le service que vous désirez renouveler.

### <span id="page-2-0"></span>I.1 Première possibilité

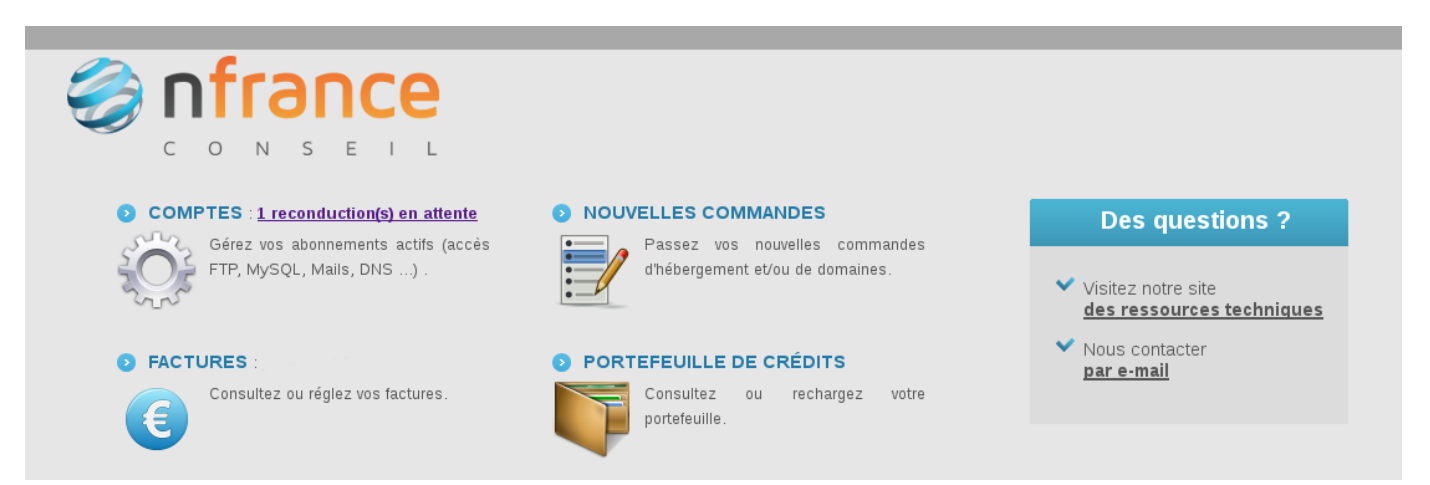

L'image ci-dessus est l'accueil de l'espace-client. Si vous avez des services expirant dans moins d'un mois, vous trouverez un lien à côté de la rubrique « COMPTES », vous indiquant le nombre de reconduction en attente.

Une fois que vous aurez cliqué sur le lien vous vous trouverez sur la page ci-dessous.

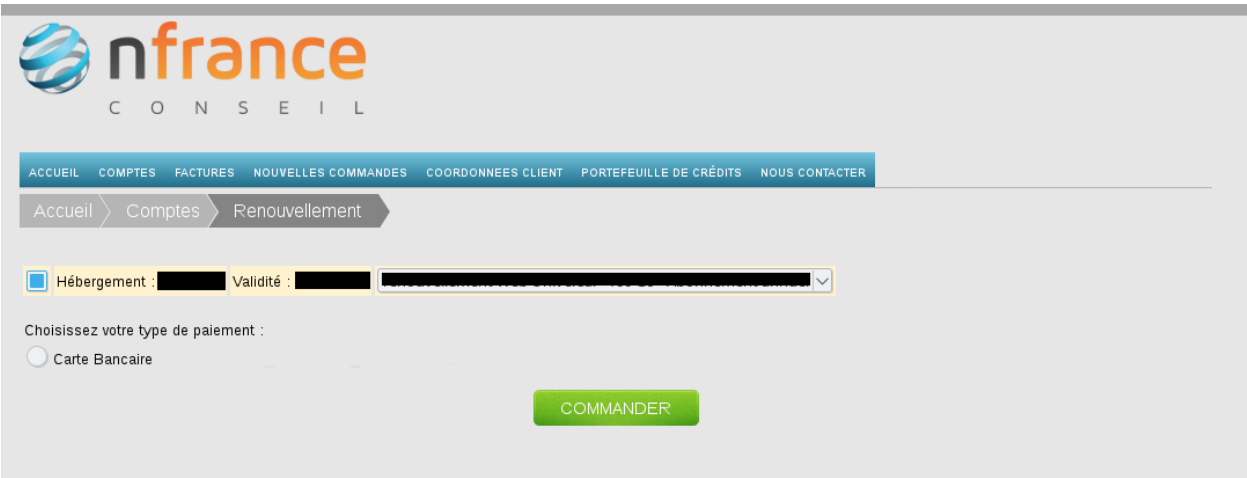

Vous trouverez la liste des services qui vont expirer dans moins d'un mois. Sur cette liste est indiqué le type de service, le domaine concerné, sa validité et une liste de choix de renouvellement.

Une fois vos renouvellements choisis, cliquez sur commander et vous aurez le formulaire pré-remplis ci-dessous avec le montant total du renouvellement :

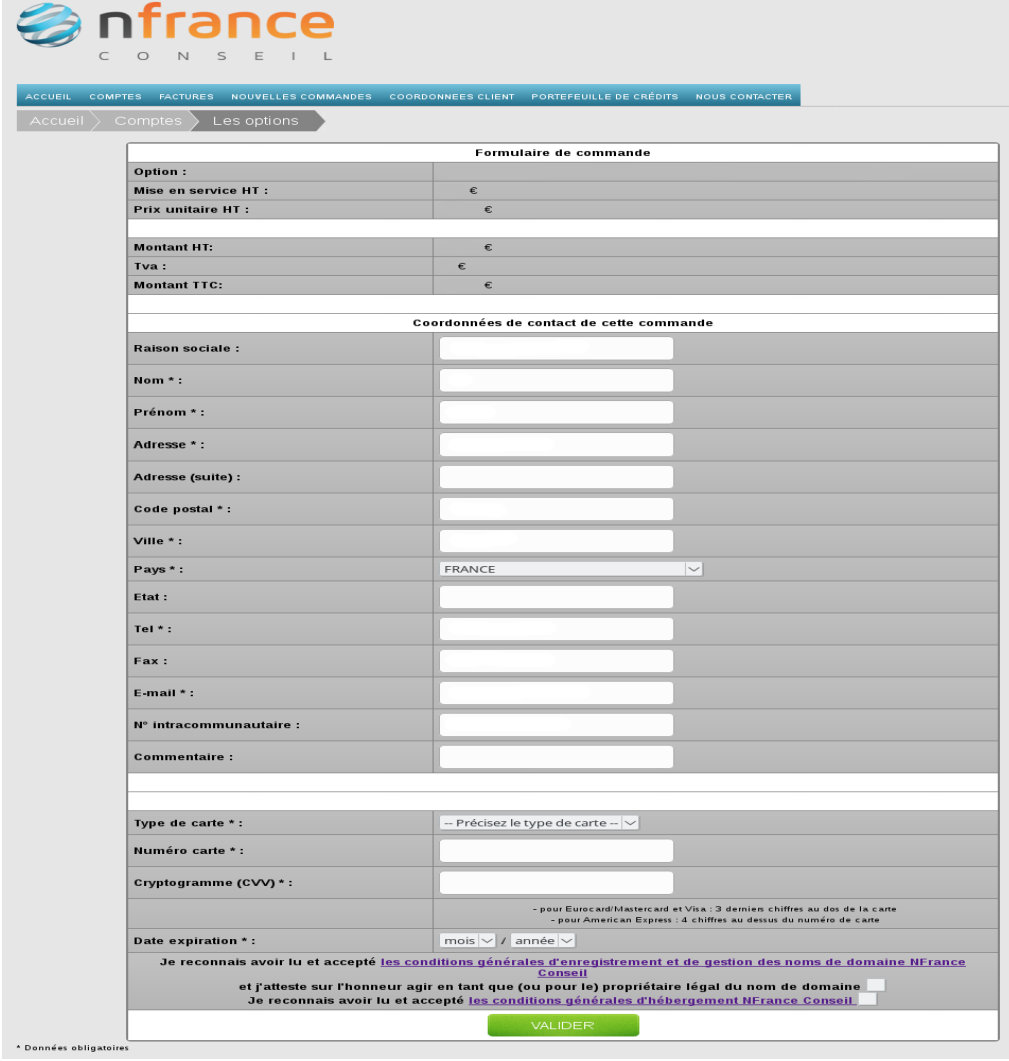

Enfin, lorsque vous validerez la commande, votre carte bancaire sera débitée du montant total du renouvellement et vos services seront prolongés de la périodicité choisie.

#### <span id="page-4-0"></span>I.2 Deuxième possibilité

Vous souhaitez renouveler avant que l'espace-client vous indique les services expirant dans moins d'un mois.

Vous pouvez le faire en vous rendant dans la rubrique « COMPTES » puis vous cliquerez sur le bouton « administrer » concernant le service que vous souhaitez renouveler, voir ci-dessous :

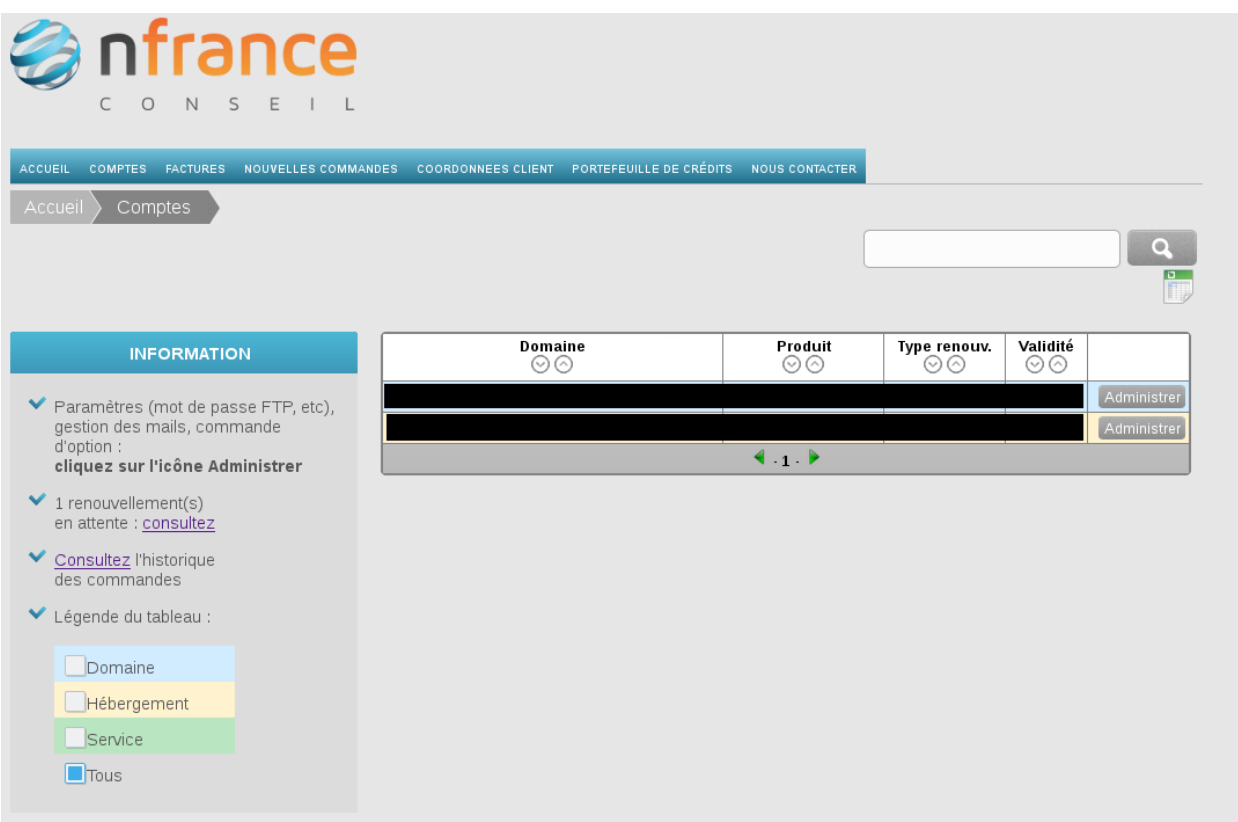

Vous aurez un bouton « **+** » indiquant que vous pouvez renouveler ce service.

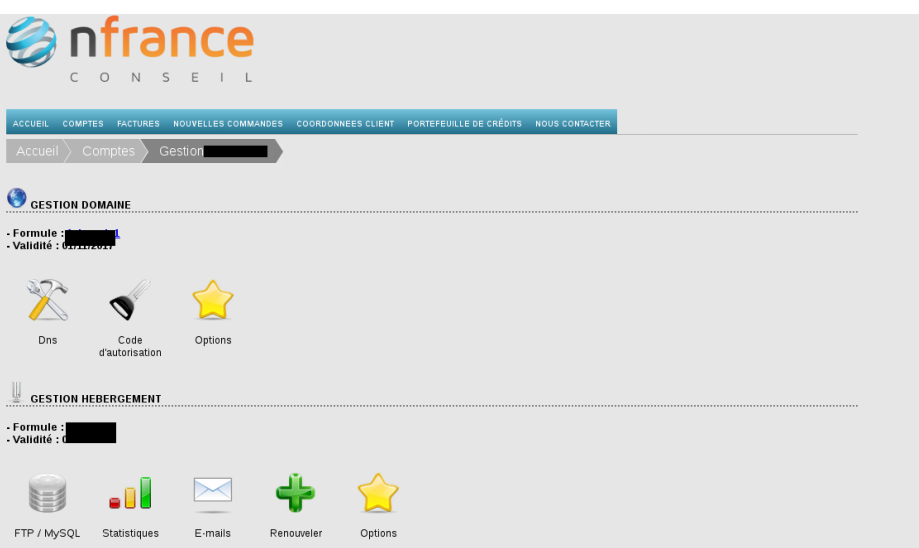

NFRANCE Conseil - Produits et services - © 2017 - *Reproduction soumise à autorisation*

Après avoir cliqué dessus, vous vous trouverez sur la page suivante :

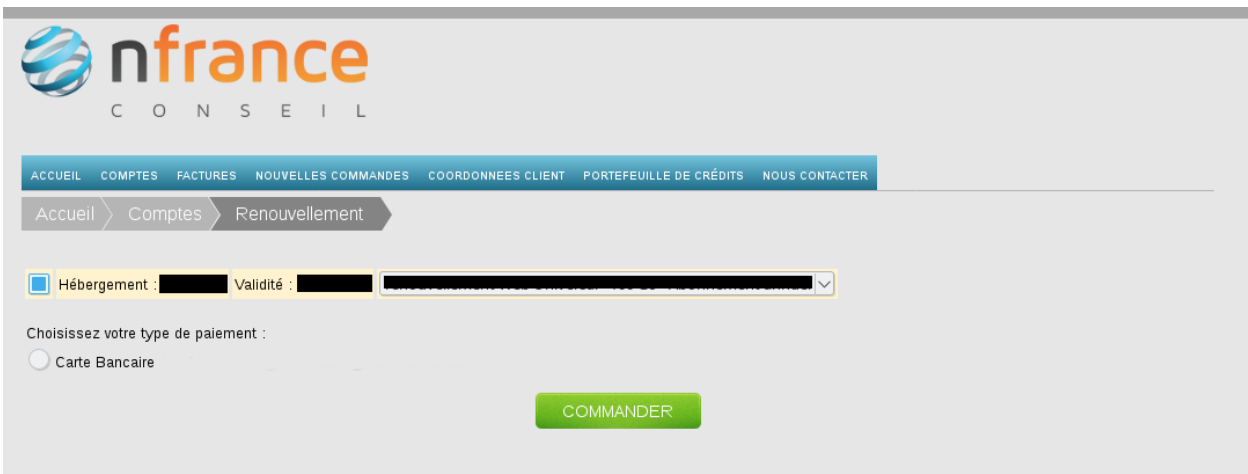

Vous trouverez le service que vous souhaitez renouveler avec une liste de choix de renouvellement.

Une fois le renouvellement choisi, cliquez sur commander et vous aurez le formulaire pré-remplis ci-dessous avec le montant total du renouvellement :

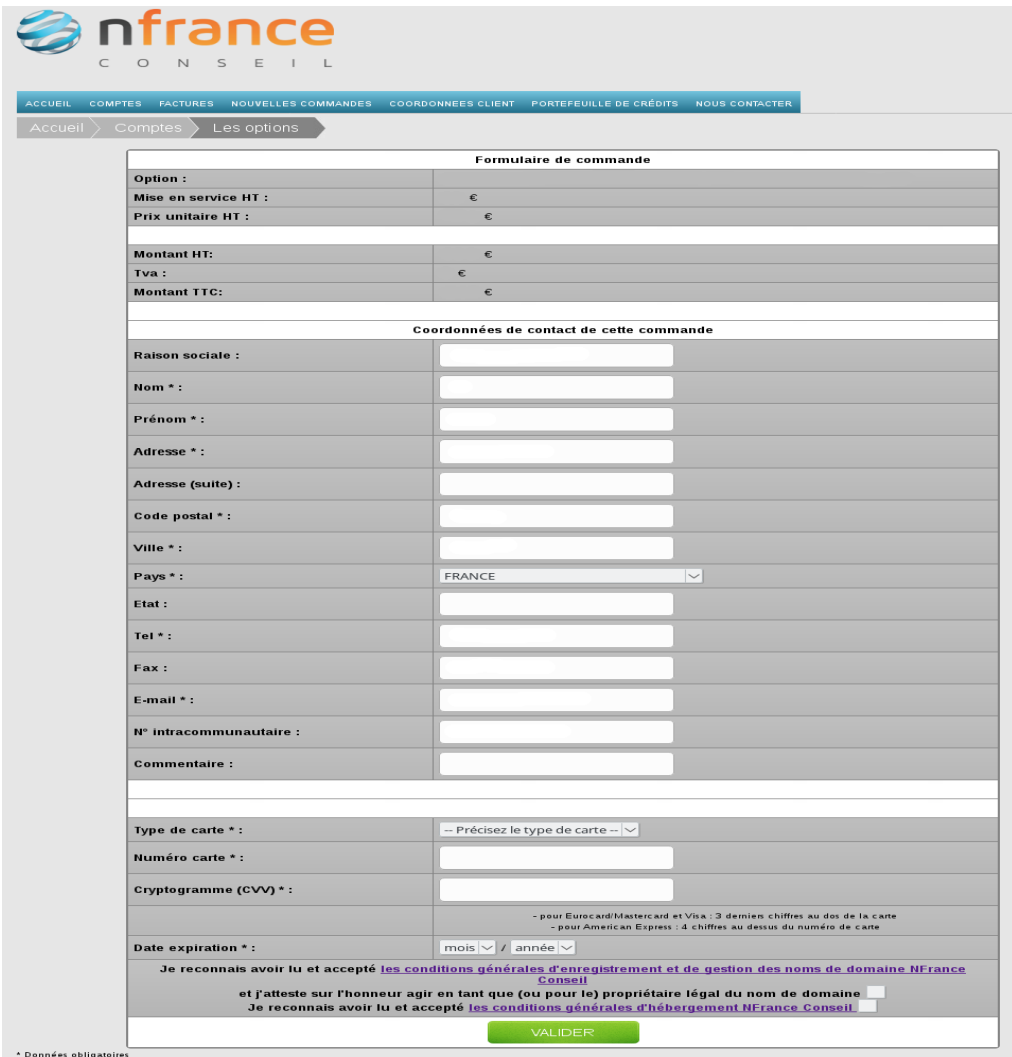

NFRANCE Conseil - Produits et services - © 2017 - *Reproduction soumise à autorisation*

Enfin, lorsque vous validerez la commande, votre carte bancaire sera débitée du montant total du renouvellement et votre service sera prolongé de la périodicité choisie.